#### **BAB IV**

#### **HASIL PENELITIAN DAN PEMBAHASAN**

#### **4.1 Hasil Penelitian**

Hasil penelitian ini menghasilkan aplikasi Pengenalan Objek Geometri Berbasis *Augmented Reality* Dalam Lingkungan Sekolah Dasar Menggunakan Metode *Markless* yang menampilkan objek bangun ruang geometri yang berupa balok,kerucut,kubus,tabung silinder,limas segiempat,lingkaran/bola,prisma segitiga lengkap dengan deskripsinya.

#### **4.1.1 Tampilan Aplikasi**

#### **1. Tampilan Menu Utama**

Tampilan Menu utama adalah tampilan awal yang akan muncul Ketika pertama kali membuka aplikasi. Tampilan menu utama dapat dilihat pada gambar 4.1 berikut :

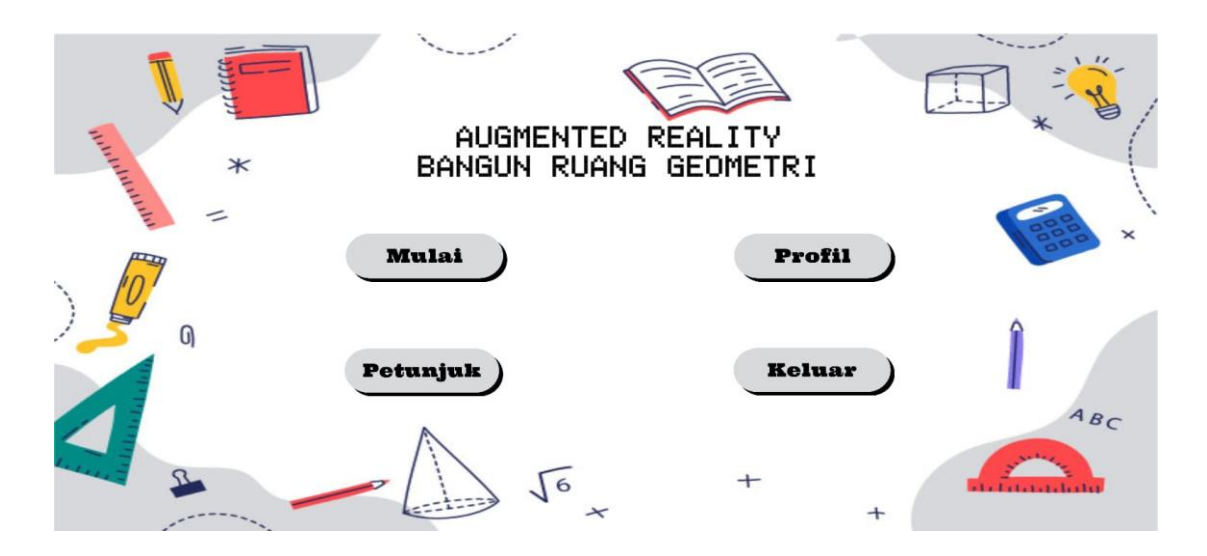

**Gambar 4.1** Tampilan Menu Utama

### **2. Tampilan Menu Petunjuk**

Tampilan menu petunjuk menampilkan petunjuk cara penggunaan aplikasi AR yang dapat dilihat pada gambar 4.2 berikut :

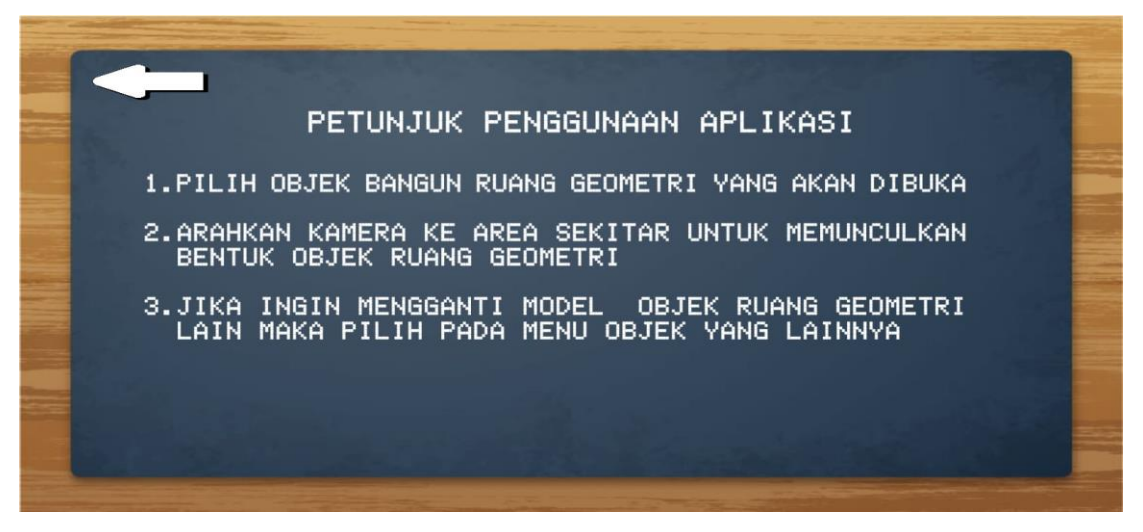

**Gambar 4.2** Tampilan Menu Petunjuk

# **3. Tampilan Menu Profil**

Tampilan menu profil menampilkan profil dari aplikasi yang dapat dilihat pada gambar 4.3 berikut :

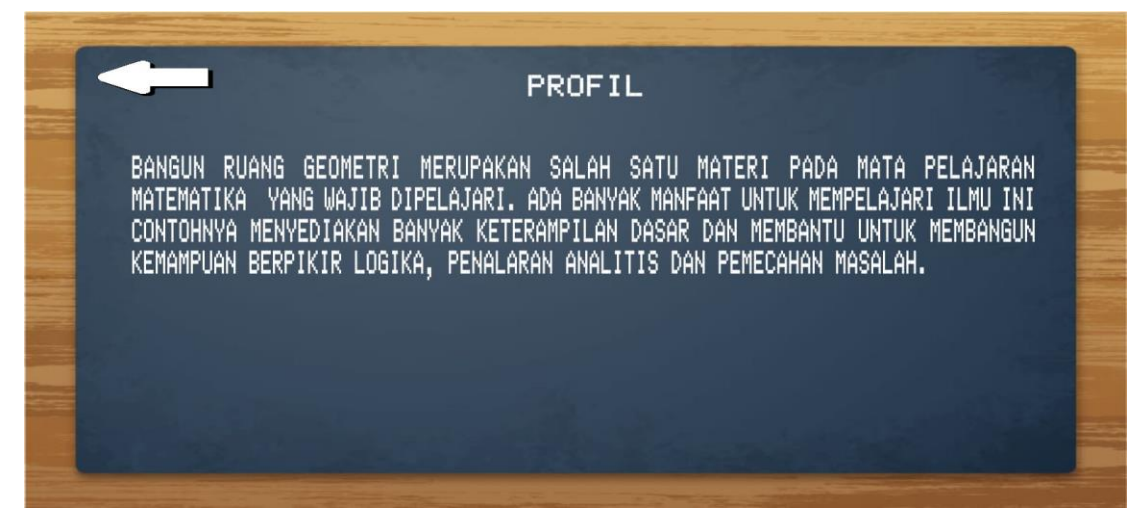

**Gambar 4.3** Tampilan Menu Profil

### **4. Tampilan Menu Mulai**

Menampilan menu pilihan bangun ruang geometri yang ingin dipilih dapat dilihat pada gambar 4.4 berikut :

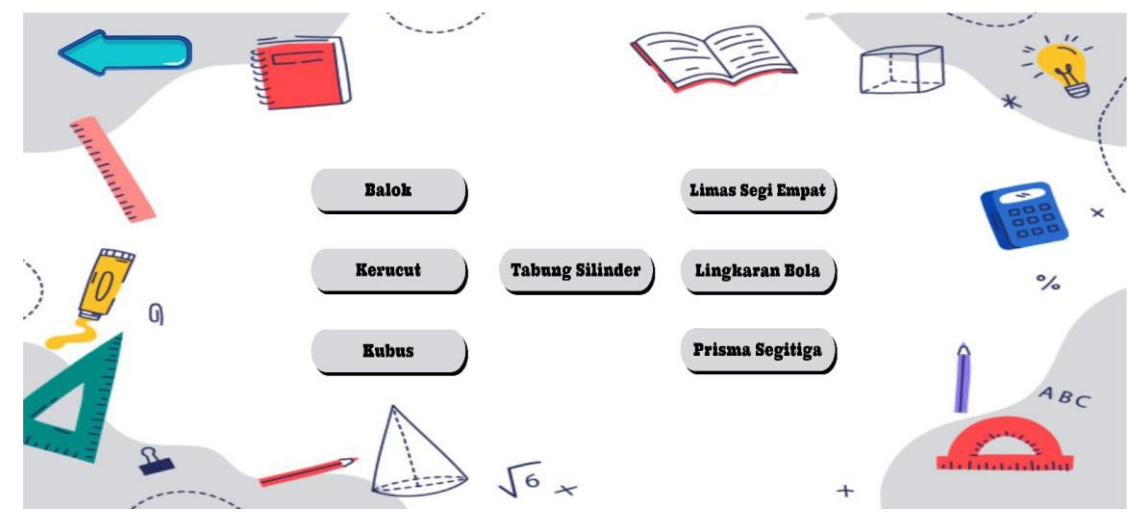

**Gambar 4.4** Tampilan Menu Mulai

# **5. Tampilan Objek Geometri Balok**

Menampilkan objek geometri balok beserta deskripsinya yang dapat dilihat pada gambar 4.5 berikut :

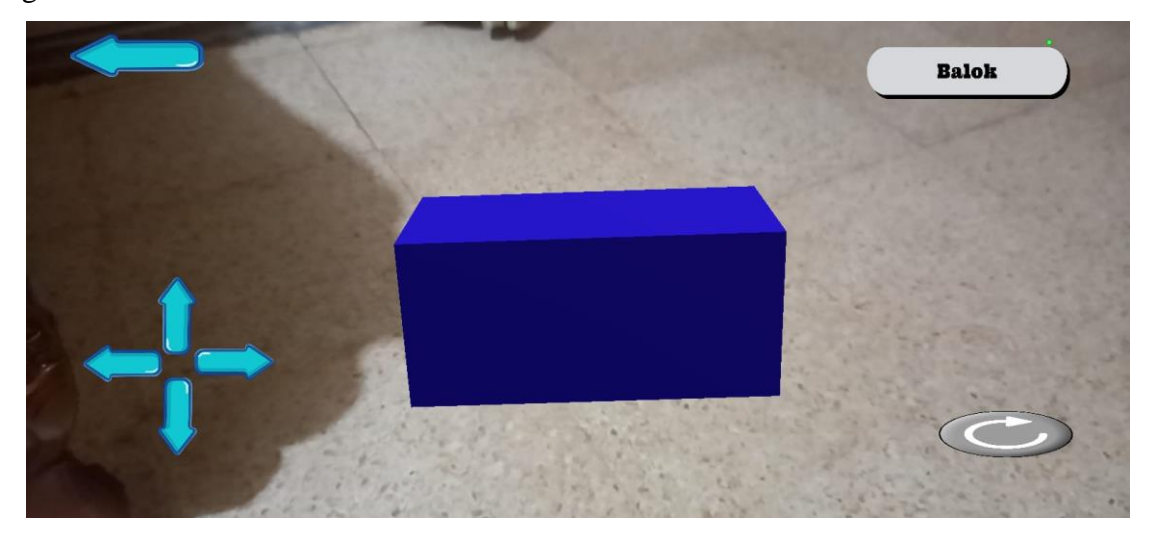

**Gambar 4.5** Tampilan Objek Geometri Balok

# **6. Tampilan Objek Geometri Kerucut**

Menampilkan objek geometri kerucut beserta deskripsinya yang dapat dilihat pada gambar 4.6 berikut :

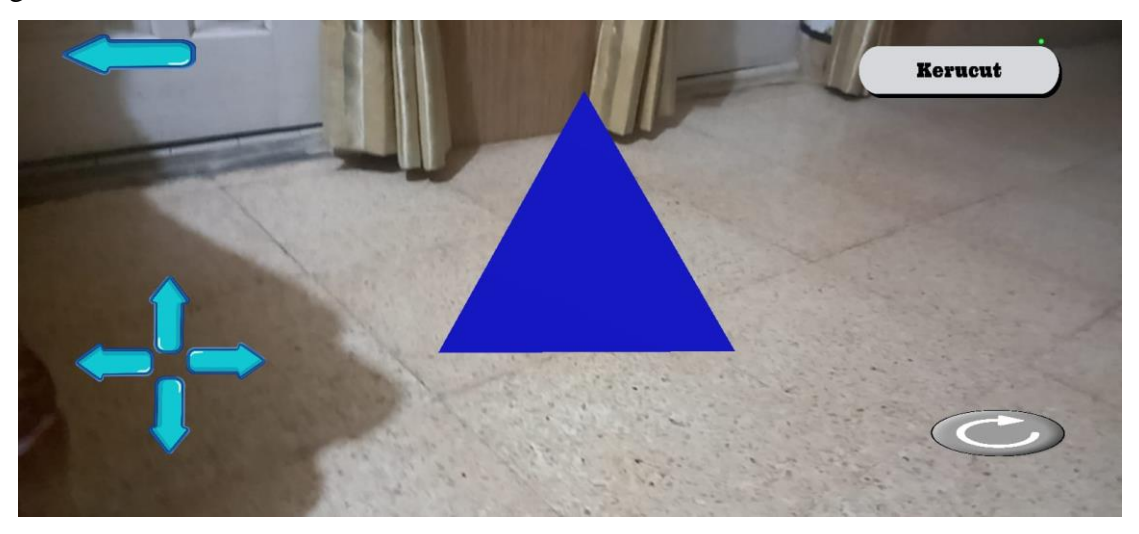

**Gambar 4.6** Tampilan Objek Geometri Kerucut

# **7. Tampilan Objek Geometri Kubus**

Menampilkan objek geometri kubus beserta deskripsinya yang dapat dilihat pada gambar 4.7 berikut :

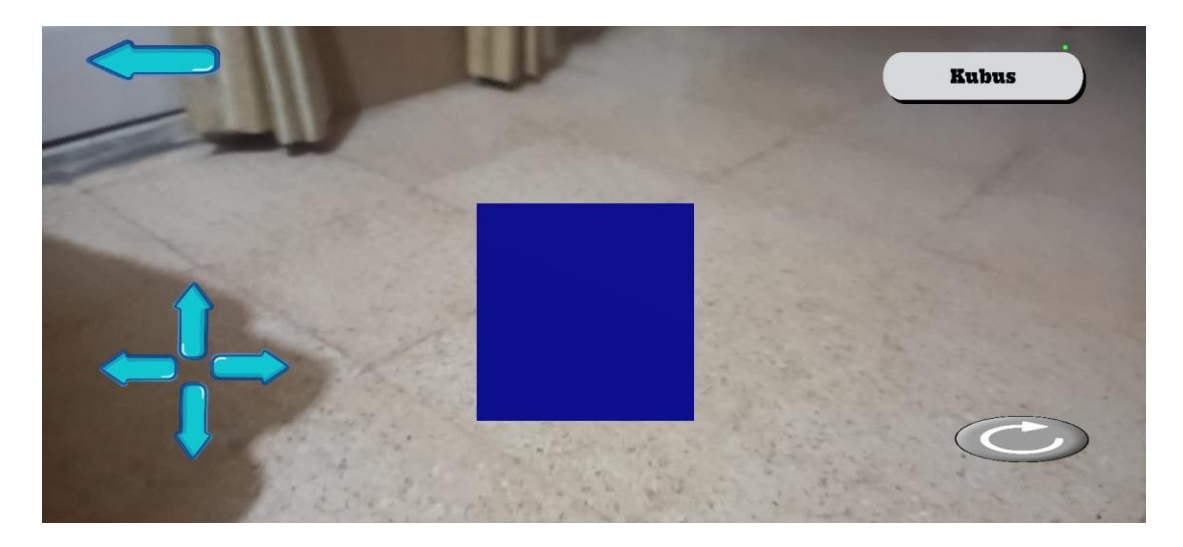

**Gambar 4.7** Tampilan Objek Geometri Kubus

# **8. Tampilan Objek Geometri Tabung Silinder**

Menampilkan objek geometri tabung silinder beserta deskripsinya yang dapat dilihat pada gambar 4.8 berikut :

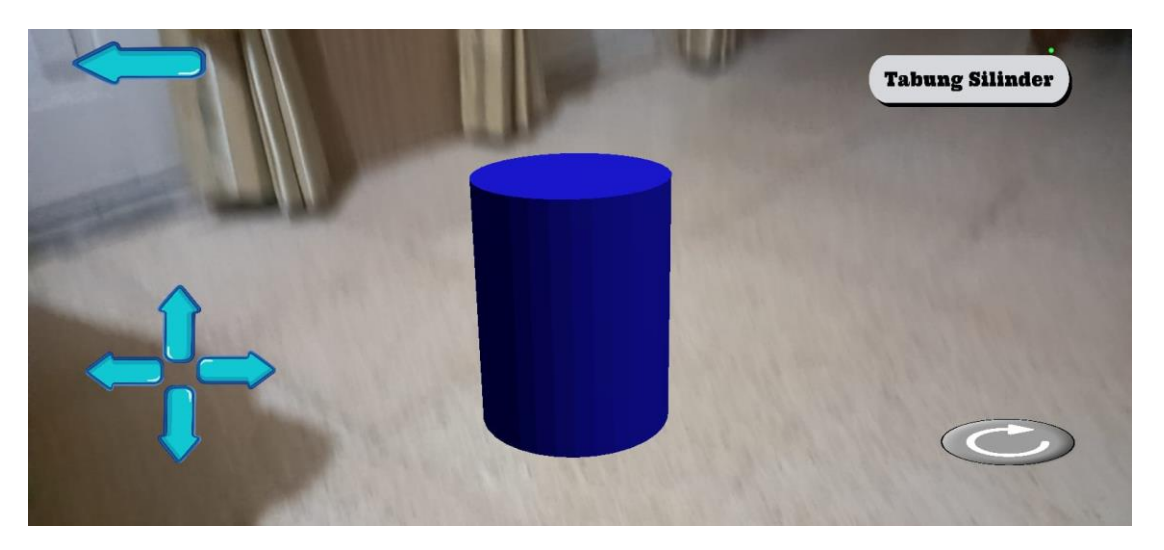

**Gambar 4.8** Tampilan Objek Geometri Tabung Silinder

# **9. Tampilan Objek Geometri Limas Segi Empat**

Menampilkan objek limas segi empat kubus beserta deskripsinya yang dapat dilihat pada gambar 4.9 berikut :

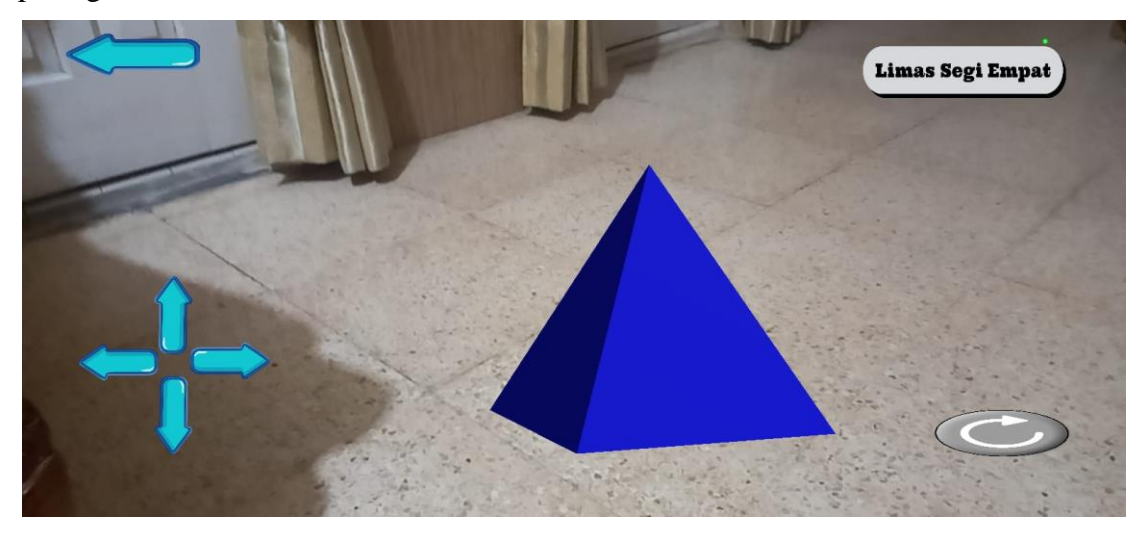

**Gambar 4.9** Tampilan Objek Geometri limas segi empat

## **10. Tampilan Objek Geometri Lingkaran Bola**

Menampilkan objek lingkaran bola beserta deskripsinya yang dapat dilihat pada gambar 4.10 berikut :

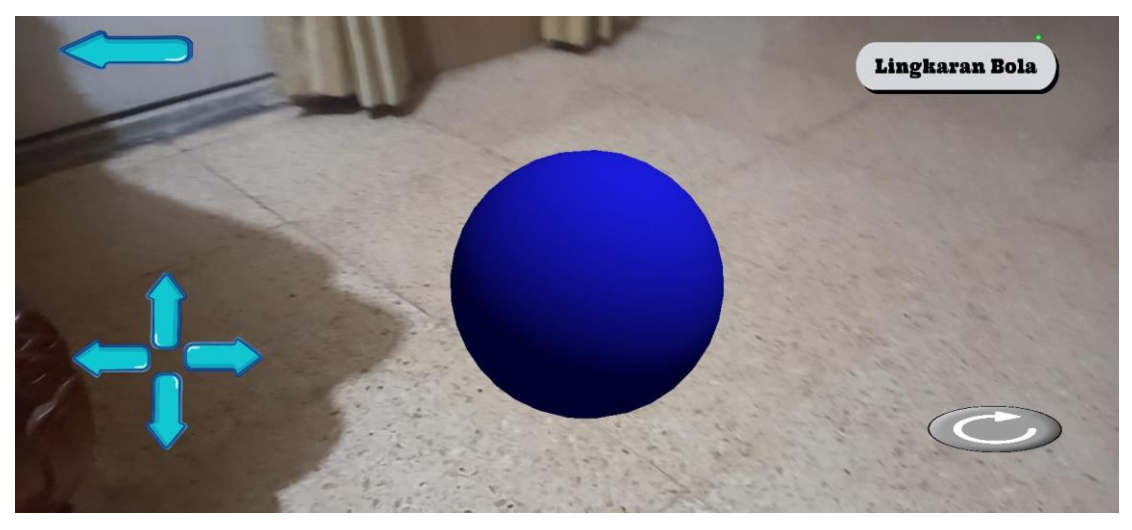

**Gambar 4.10** Tampilan Objek Geometri lingkaran bola

# **11. Tampilan Objek Geometri Prisma Segitiga**

Menampilkan objek lingkaran bola beserta deskripsinya yang dapat dilihat pada gambar 4.11 berikut :

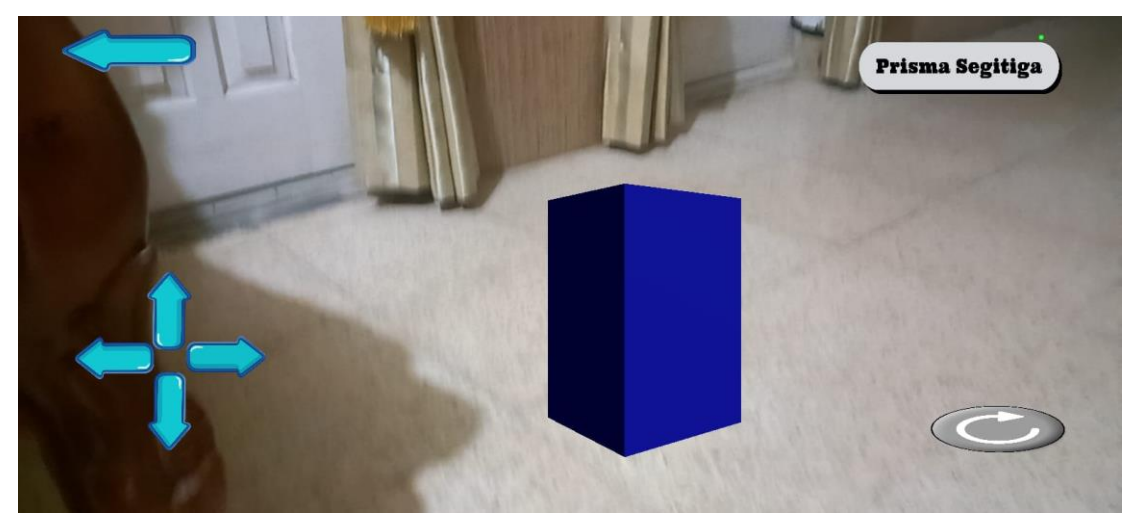

**Gambar 4.11** Tampilan Objek Geometri Prisma Segitiga

#### **4.2 Pembahasan**

#### **4.2.1 Pengujian Aplikasi**

Untuk menguji apakah aplikasi *augmented reality* berjalan atau tidak maka penulis melakukan uji coba dengan menggunakan metode *black box*.penulis melakukan pengujian menggunakan 3 perangkat handphone android yang berbeda untuk membuktikan aplikasi *augmented reality* berjalan dengan baik atau tidak.

#### **1. Perangkat Pengujian** *Black Box*

Pengujian ini menggunakan 3 perangkat yang memiliki spesifikasi berbeda diantaranya sebagai berikut :

1. Samsung Galaxy A12

RAM 4GB, OS Android 10 , Chipset Mediatek MT6765 Helio P35 (12nm), Resolusi layar 720 x 1600 pixels, 20:9 ratio (~270 ppi density), Kamera 48 MP, f/2.0, 26mm (wide), AF.

2. Samsung Galaxy A53

RAM 8GB, OS Android 12, Chipset Exynos 1280 (5 nm), Resolusi Layar Super AMOLED, 120Hz, 800 nits (HBM), Kamera 64 MP, f/1.8, 26mm (wide), 0.8µm, PDAF, OIS.

3. Realme 10 UI 4.0

RAM 4GB , OS Android 13, Chipset Helio 699 Octa – Core, Resolusi Layar 1980 x 2400 pixel, Kamera 50 + 2 MP.

# **2. Hasil Pengujian** *Black Box*

Berikut hasil pengujian *black box* aplikasi *augmented reality dengan* menggunakan 3 perangkat android yang memiliki spesifikasi berbeda

# **1. Pengujian Pada Halaman Utama**

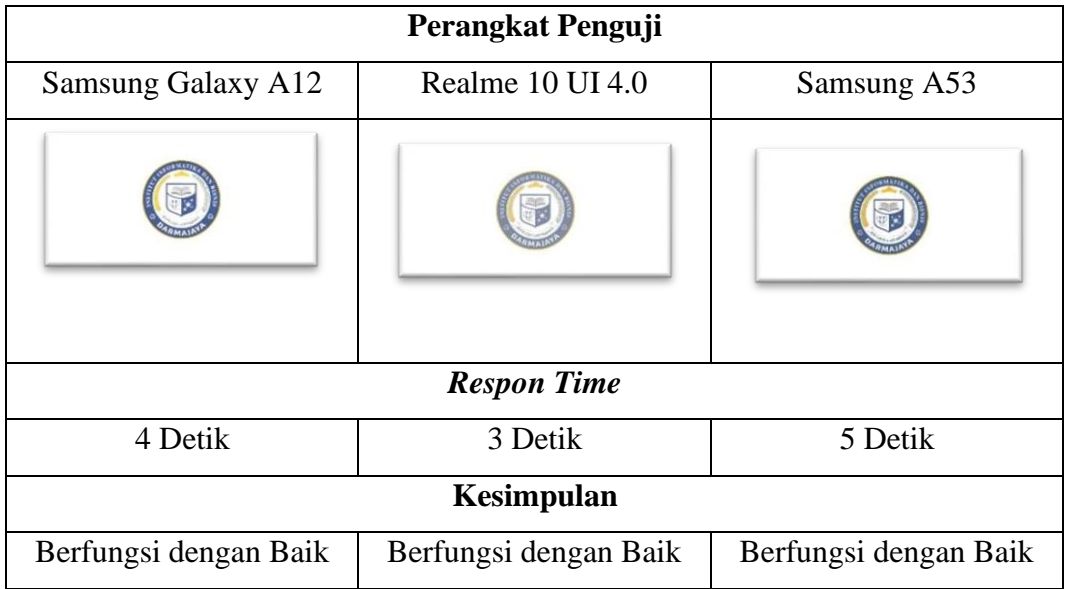

# **2. Pengujian Menu Utama**

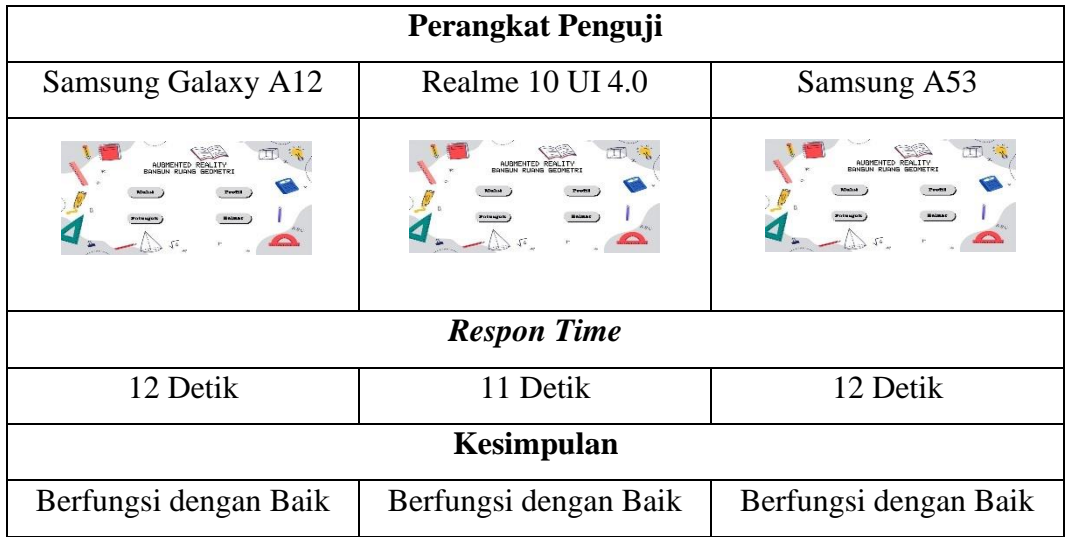

# **3. Pengujian Menu Profil**

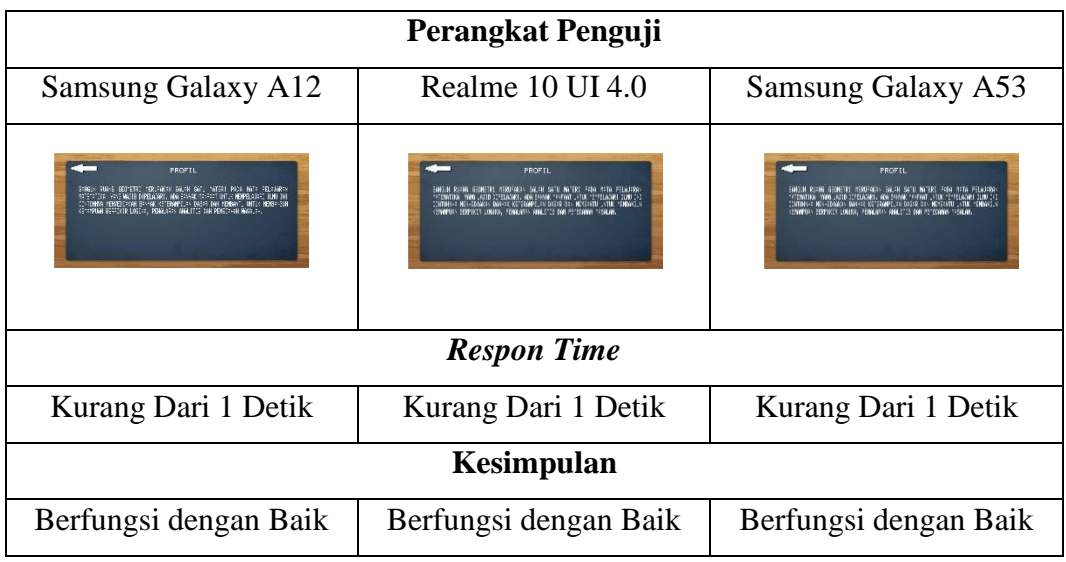

# **4. Pengujian Menu Petunjuk**

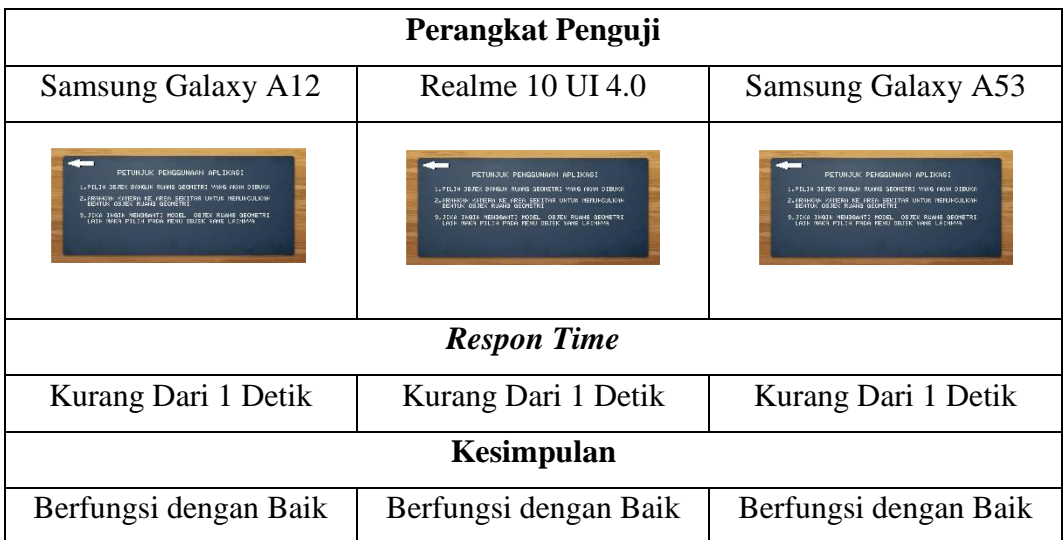

# **5. Pengujian Menu Mulai**

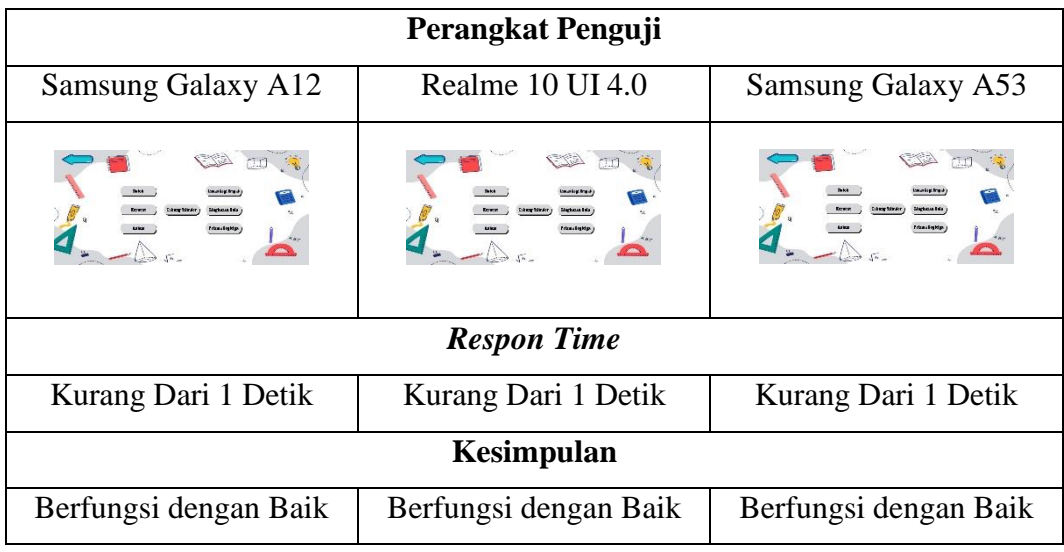

# **6. Pengujian Objek 3D**

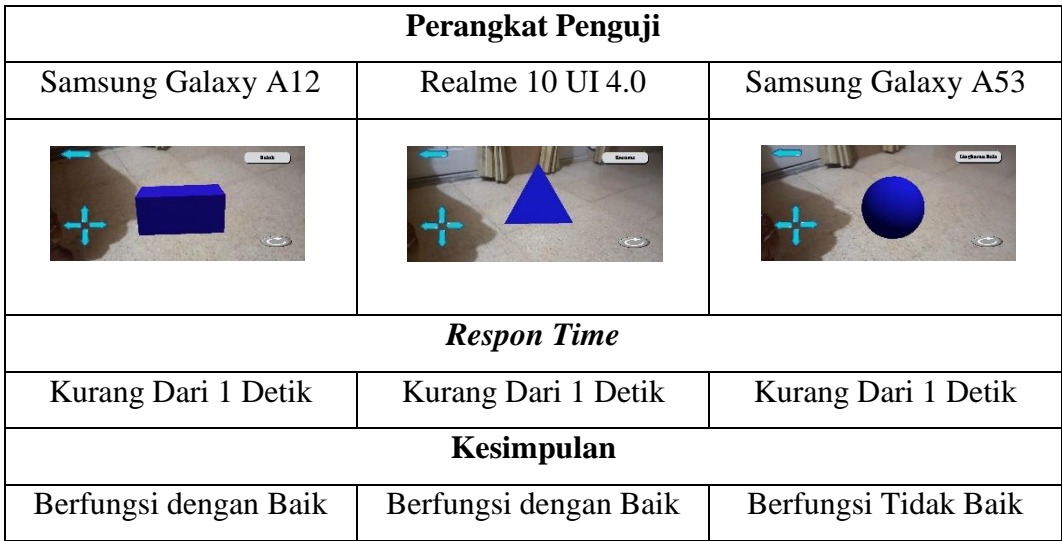

#### **4.3 Kelebihan Dan Kekurangan Aplikasi**

Setelah pengujian aplikasi *augmented reality* dilakukan maka telah mendapatkan hasil yang cukup baik.Dimana pemanfaatan teknologi *augmented reality* dengan menggunakan metode *markless* pada aplikasi ini berjalan dengan baik dan sesuai dengan rencana yang telah dibuat.

### **4.3.1 Kelebihan**

Kelebihan dari aplikasi ini adalah :

- 1. Tidak perlu menggunakan *marker* karna aplikasi ini berbasis *augmented reality* dan menggunakan metode *markless*
- 2. Tampilan warna dan desain yang menarik sehingga membuat user nyaman saat membuka aplikasi
- 3. Aplikasi yang mudah dipahami sehingga membuat user tidak bingung saat menjalankan aplikasi

### **4.3.2 Kekurangan**

Kekurangan dari aplikasi ini adalah :

- 1. Hanya bisa di jalankan di OS Android
- 2. Objek geometri yang tidak muncul di tengah pada salah satu perangkat pada saat uji coba pengujian
- 3. Diperlukan perangkat yang memiliki spesifikasi cukup baik untuk menjalankan aplikasi